## **Annex A – Instructional Guide**

### **Step 1 – SingPass Registration and 2FA Setup**

SingPass 2-Step Verification (2FA) is required for onboarding. If you have not registered for a SingPass or have not set up the 2FA, please visit the SingPass website (https://www.singpass.gov.sg), or scan the QR codes below to do so. Should you require further assistance, please contact SingPass Helpdesk at 6643-0555.

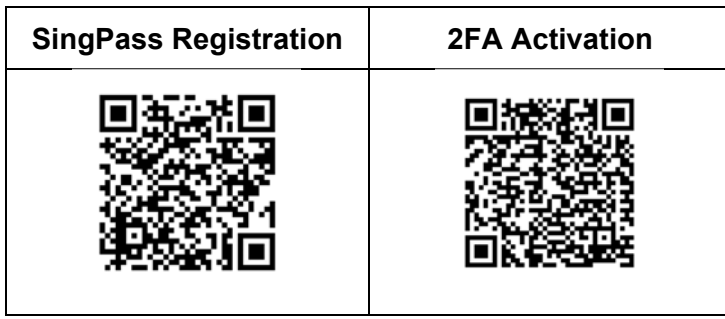

# **Step 2 – Download Parents Gateway Mobile App**

- a. Open the Apple App Store or Google Play Store app on your mobile phone.
- b. Search for the 'Parents Gateway' mobile app, or scan the QR code below.

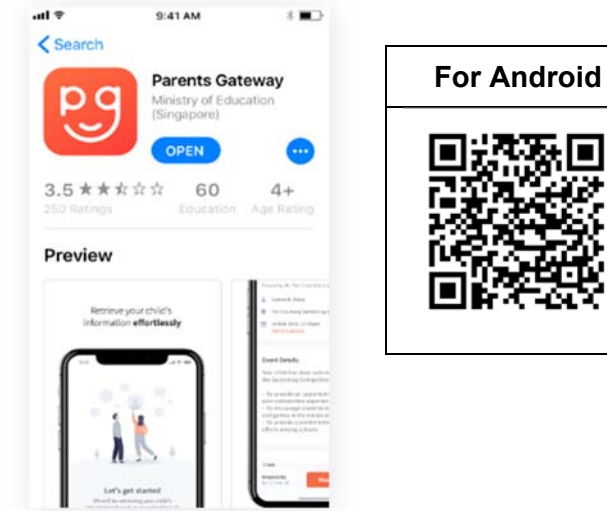

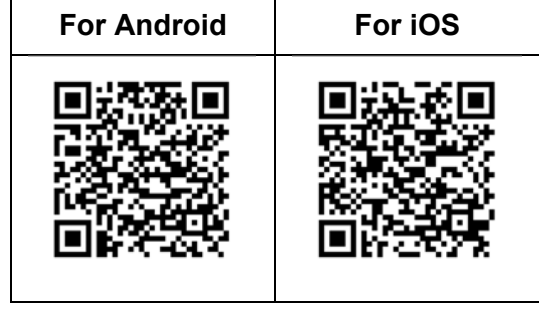

- c. Download and install the app onto your phone.
- d. Enable '**Allow Notifications'** to receive push notifications.

**Note:** Supported OS Versions - **Android 5.0 or later** & **iOS 9.1 or later**

#### **Step 3 – One-Time Onboarding**

1. Tap on "Log in with SingPass"

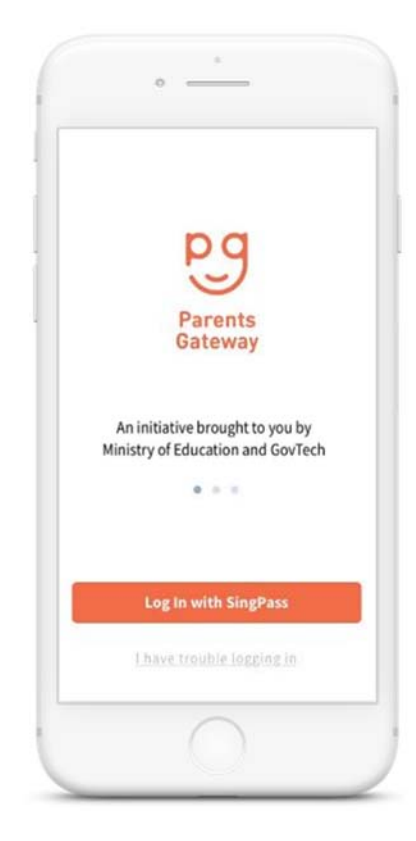

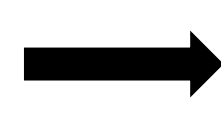

3. Tap on "Retrieve" to retrieve your child(ren)'s information

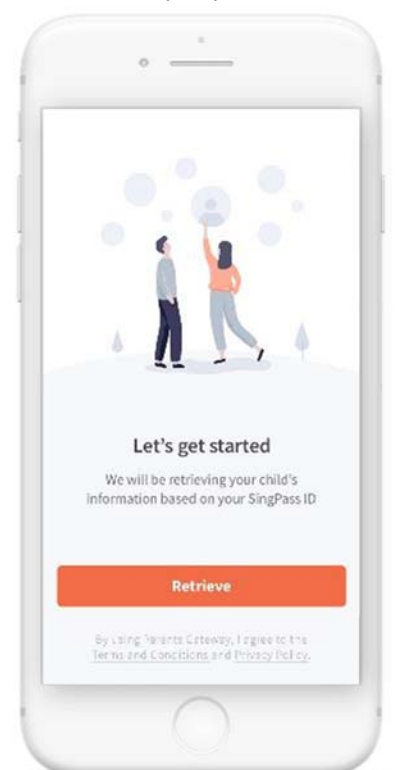

2. Log in with your<br>SingPass (2FA)

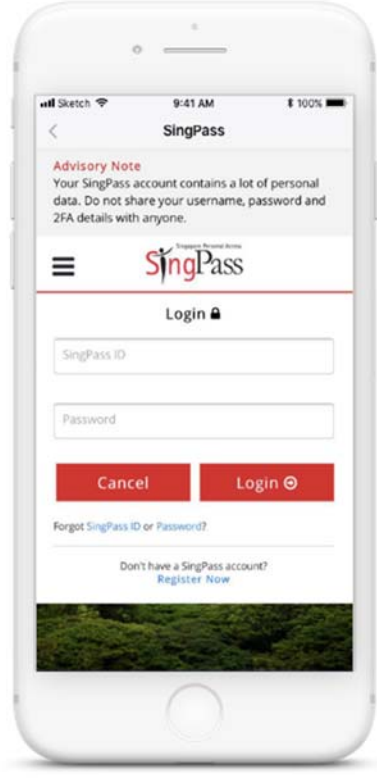

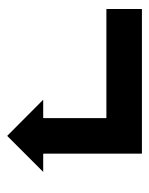

### 4. Tap on "Done" to complete onboarding

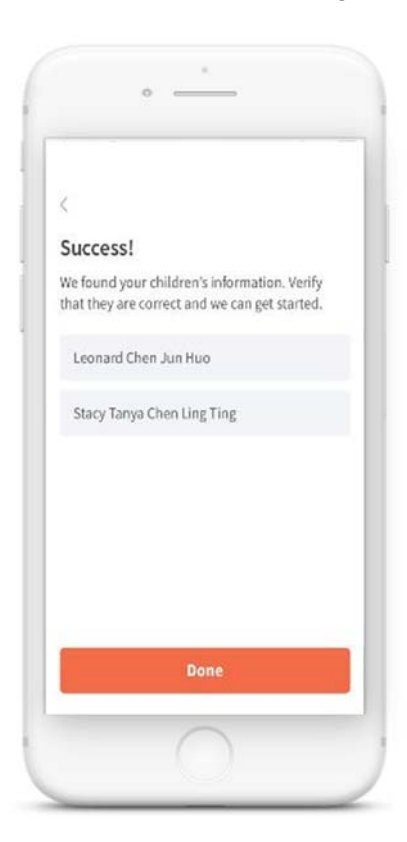

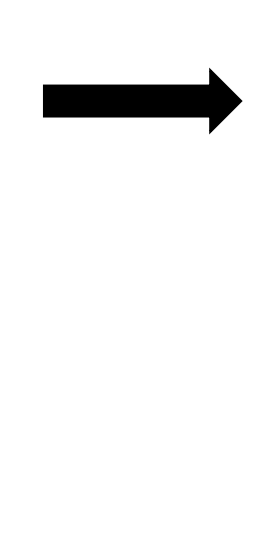

5. You should see your child(ren)'s school announcements and activities (if any)

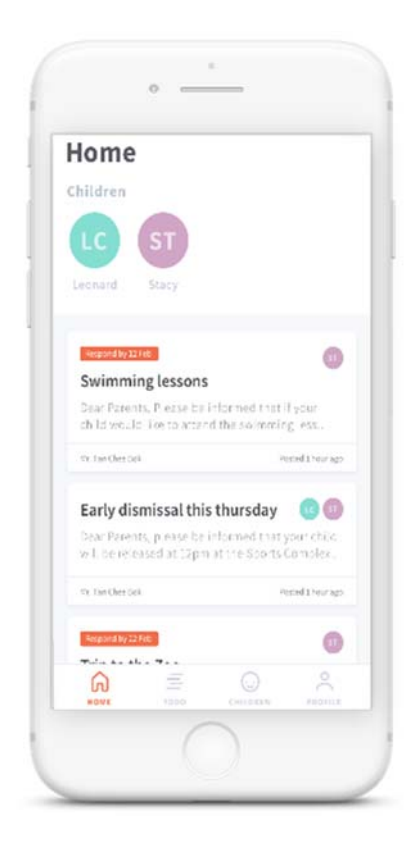